# Turabian Formatting for  $\mathbb{F} \to \mathbb{F}$

Omar Abdool

[turabian.formatting@gmail.com](mailto:turabian.formatting@gmail.com)

July 18, 2016

This package provides Chicago-style formatting based on Kate L. Turabian's *A Manual for Writers of Research Papers, Theses, and Dissertations: Chicago Style for Students and Researchers* (8th edition).

# **Contents**

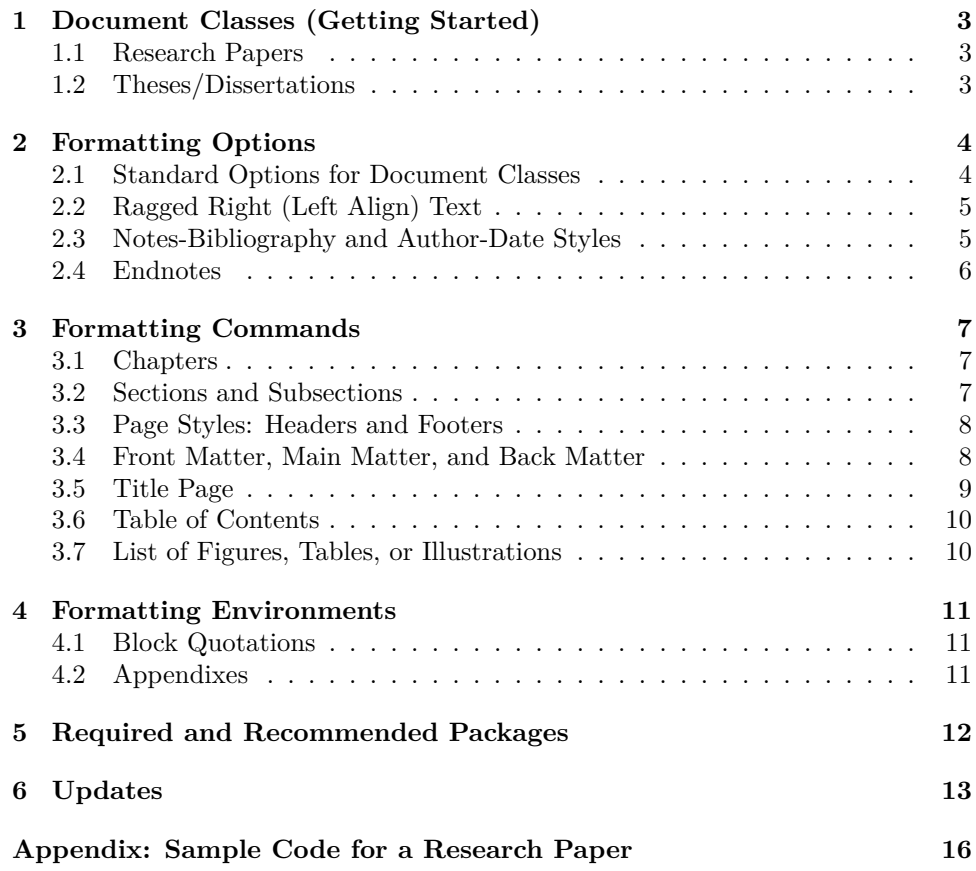

# **Introduction**

This package provides Chicago-style formatting based on Kate L. Turabian's *A Manual for Writers of Research Papers, Theses, and Dissertations: Chicago Style for Students and Researchers*, 8th edition. In doing so, this package adheres closely to the formatting guidelines described in Turabian's work while, also, being readily adaptable to additional formatting requirements (e.g. formatting requirements specific to an institution and/or department).

It is hoped that authors will find this package relatively easy to implement. There are few (if any) new commands to learn, as the package builds upon (and makes adjustments to) already-existing LATEX commands. As such, formatting research papers, theses, and dissertations should require a minimum amount of changes to a standard LATEX source file (your .tex file).

For citations, this package is designed to work well with David Fussner's outstanding (and highly-recommended) biblatex-chicago.

### <span id="page-2-0"></span>**1 Document Classes (Getting Started)**

A document may be formatted using turabian-formatting in one of two ways: either (1) specifying the document class as a turabian-formatted research paper  $(turabian-researchpaper)$ , or  $(2)$  specifying the document class as a thesis/dissertation with turabian-style formatting (turabian-thesis).

#### <span id="page-2-1"></span>**1.1 Research Papers**

turabianresearchpaper The turabian-researchpaper document class provides formatting specific to research papers and is based upon the article document class.

> When placed in the source document preamble (your .tex file), the following specifies the document class as turabian-researchpaper:

> > \documentclass{turabian-researchpaper}

#### <span id="page-2-2"></span>**1.2 Theses/Dissertations**

turabian-thesis The turabian-thesis document class offers formatting specific to theses and dissertations. It is based upon the book document class.

> This document class provides additional support for chapter headings as well as formatting commands to structure the document into front matter, main matter, and back matter (refer to subsections [3.1](#page-6-1) and [3.4\)](#page-7-1).

> When placed in the source document preamble, the following specifies the document class as turabian-thesis:

> > \documentclass{turabian-thesis}

# <span id="page-3-0"></span>**2 Formatting Options**

The turabian-formatting package adheres to the manual's guidelines on the formatting of text. This includes double-spacing all text throughout the document except items that should have single-spacing (Turabian [2013,](#page-14-0) 373).<sup>[1](#page-3-2)</sup> Paragraph indentation is set to 0.5 inches.

Page margins, by default, are 1 inch from the edges of the paper.

The turabian-thesis document class has an additional binding offset of 0.5 inches, effectively creating a left/inside margin of  $1\frac{1}{2}$  inches.

### <span id="page-3-1"></span>**2.1 Standard Options for Document Classes**

Both turabian-thesis and turabian-researchpaper document classes support most of the standard document class options.

The default normal font size is twelve-point type (12pt)—the preferred font type size for the body of the text (373). This package also supports normal font sizes of 10pt and 11pt.

The default page size, for both document classes, is  $8\frac{1}{2} \times 11$  inches (US Letter size, specified as letterpaper). Other paper size options can be specified instead, including a4paper and legalpaper.

The twocolumn option, however, is not supported. More so, the turabian-thesis document class does not support the notitlepage option either.

Both documents classes, by default, are set to oneside. The twoside option is also supported.

<span id="page-3-2"></span><sup>&</sup>lt;sup>1</sup> Double-spaced text is typeset with a \baselinestretch of 2 using the setspace package.

#### <span id="page-4-0"></span>**2.2 Ragged Right (Left Align) Text**

raggedright By default, text consisting of more than one line is justified on both sides of the document with the last line flush left. Turabian, however, recommends setting "your word processor to align text flush left with a ragged right margin" while also not using its "automated hyphenation feature" (Turabian [2013](#page-14-0), 404). For ragged right formatting without hyphenations throughout the work, use the raggedright formatting option.[2](#page-4-2)

#### <span id="page-4-1"></span>**2.3 Notes-Bibliography and Author-Date Styles**

This package is designed to work well with the biblatex-chicago package. This includes support for both notes-bibliography and author-date citation styles (the former being the default style).

If the biblatex-chicago package is loaded by the user, the following options are passed to biblatex-chicago: isbn=false, autolang=other, footmarkoff, and backend=biber. The \printbibliography command will provide a bibliography with *Bibliography* as the default heading, irrespective of the document class.

authordate Support for the author-date style is enabled by specifying the authordate formatting option. This option passes an authordate option to biblatex-chicago as well as redefines the default heading for the references list (also typeset using the \printbibliography command) to that of *References*.

noadjustbib Adjustments made by turabian-formatting to the \printbibliography command can be disabled using the noadjustbib formatting option. The following code, loaded at the end of the preamble, is affected by this option:

```
\if@authordateformat
      \DefineBibliographyStrings{english}{%
             bibliography = {References}}
\else
      \DefineBibliographyStrings{english}{%
             references = {Bibliography}}
\fi
\renewcommand{\bibsetup}{\singlespacing}
\renewcommand{\bibitemsep}{1\baselineskip}
\renewcommand{\bibhang}{0.5in}
```
<span id="page-4-2"></span> $2$  Alternatively, placing the  $\raggedright}$  command in the document preamble will have the same effect as using the raggedright option. The **\raggedright** command, however, does not pass a raggedright option to other loaded packages.

#### <span id="page-5-0"></span>**2.4 Endnotes**

endnotes Although footnotes are used by default, endnotes can be used by specifying the endnotes formatting option. Through this option, the endnotes package is loaded.

> With the endnotes option, footnotes are restarted on each page and labelled using symbols in the sequence of: \* *† ‡ §* (Turabian [2013](#page-14-0), 156). The notetype=endonly option is also passed to the biblatex-chicago package.

> To produce a list of endnotes, use the \theendnotes command provided by the endnotes package. Through the endnotes option, each endnote is single-spaced with a "blank line between notes." The default heading for this list of endnotes is typeset as *Notes*. [3](#page-5-1)

> When used with turabian-thesis, the numbering of endnotes is restarted at the beginning of each chapter. In this case, the endnotes list then uses subheadings that divide endnotes by each chapter (157).

<span id="page-5-1"></span><sup>3</sup> The *Notes* heading, when using the turabian-researchpaper document class, is typeset with \section\*. The turabian-thesis document class, however, typsets the *Notes* heading with \chapter\*. If there are no endnotes preceding \theendnotes, this command will generate a *Notes* heading with an empty endnotes list.

<span id="page-6-1"></span><span id="page-6-0"></span>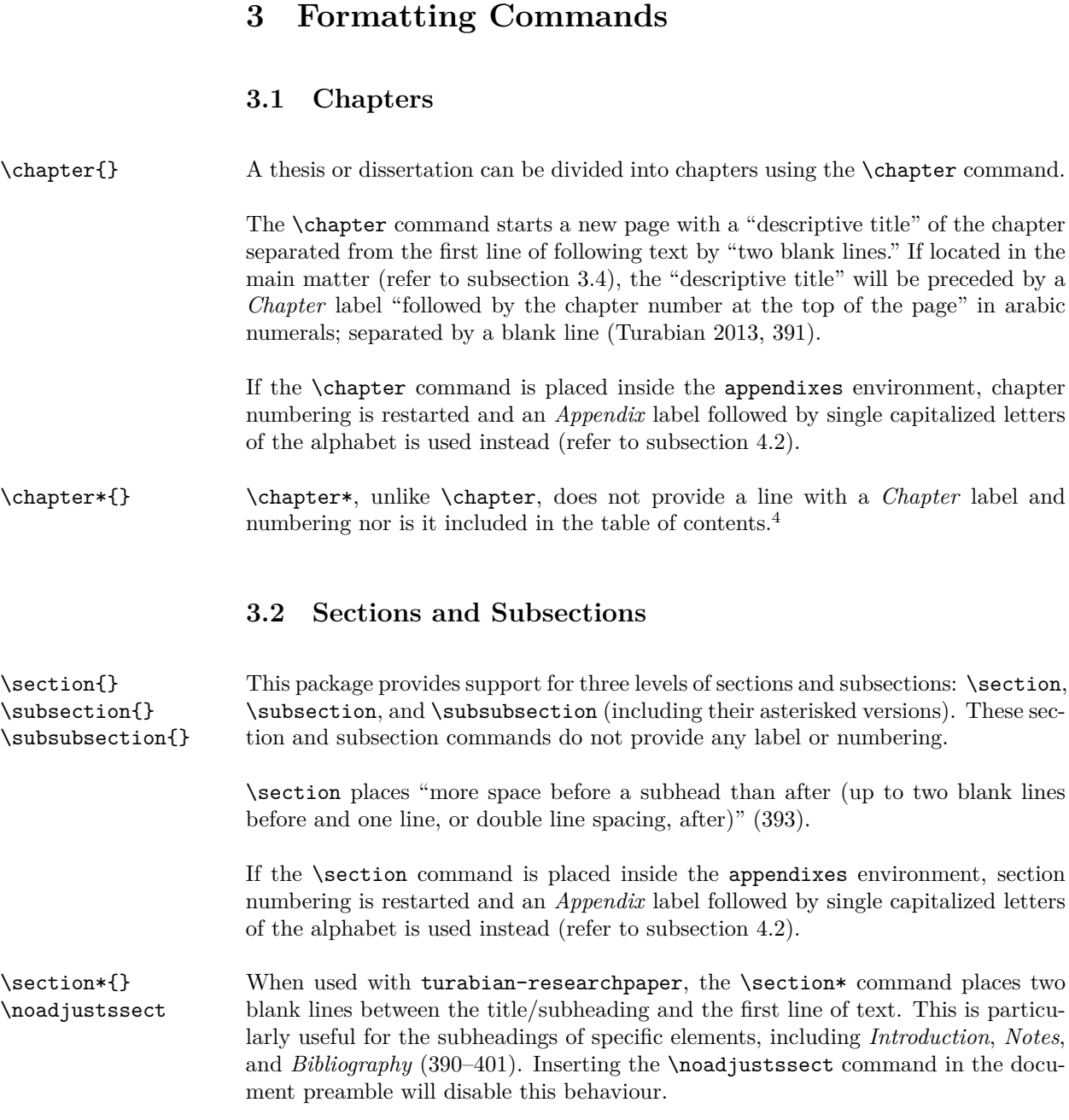

<span id="page-6-3"></span><span id="page-6-2"></span><sup>4</sup> To add a numberless "chapter" to the table of contents, use the \addcontentsline command immediately following the \chapter\* command. For the *Bibliography* or *References* heading from \printbibliography (from the biblatex-chicago package), place this command immediately *after* the use of the \clearpage and \addcontentsline commands.

#### <span id="page-7-0"></span>**3.3 Page Styles: Headers and Footers**

Headers and footers are placed within the margins. The top of the header is 0.5 inches from the top edge of the page. The baseline of the footer is 0.5 inches from the bottom edge of the page (Turabian [2013](#page-14-0), 372, 374).

\pagestyle{} \thispagestyle{} The layout of the headers and footers are determined by the page styles specified using the  $\text{page{t}$  and  $\text{this}$  pagestyle commands.<sup>[5](#page-7-2)</sup> This package provides the following page styles:

**empty**: An empty page style with no header or footer.

**plain**: A "plain" page style that centres the page number in the footer. For a thesis or dissertation, it applies to pages with page numbers in the front matter as well as the first page of each chapter in the main matter and back matter (refer to subsection [3.4\)](#page-7-1).

**headings**: The default page style places a page number in the right-hand corner of the header.

#### <span id="page-7-1"></span>**3.4 Front Matter, Main Matter, and Back Matter**

A thesis/dissertation can be divided into three, distinct components: (1) front matter, (2) main matter or text of the paper, and (3) back matter (375). As such, the \frontmatter, \mainmatter, and \backmatter commands are supported by the turabian-thesis document class.

#### **Front Matter**

\frontmatter The front matter begins with the \frontmatter command. Page numbering starts with the title page. Page numbers do not appear in the headers or footers of pages in the front matter, as the \frontmatter command sets \pagestyle to empty (373–374, 376).

> Page numbers, however, do appear on pages that follow the \tableofcontents command when typesetting the table of contents (refer to subsection [3.6](#page-9-0)).

<span id="page-7-2"></span><sup>&</sup>lt;sup>5</sup> The fancyhdr package can be used to typset (and adjust) these page styles. This includes placing optional text (such as a page identifier) in the header and/or footer (Turabian [2013](#page-14-0), 374).

#### <span id="page-8-0"></span>**Main Matter**

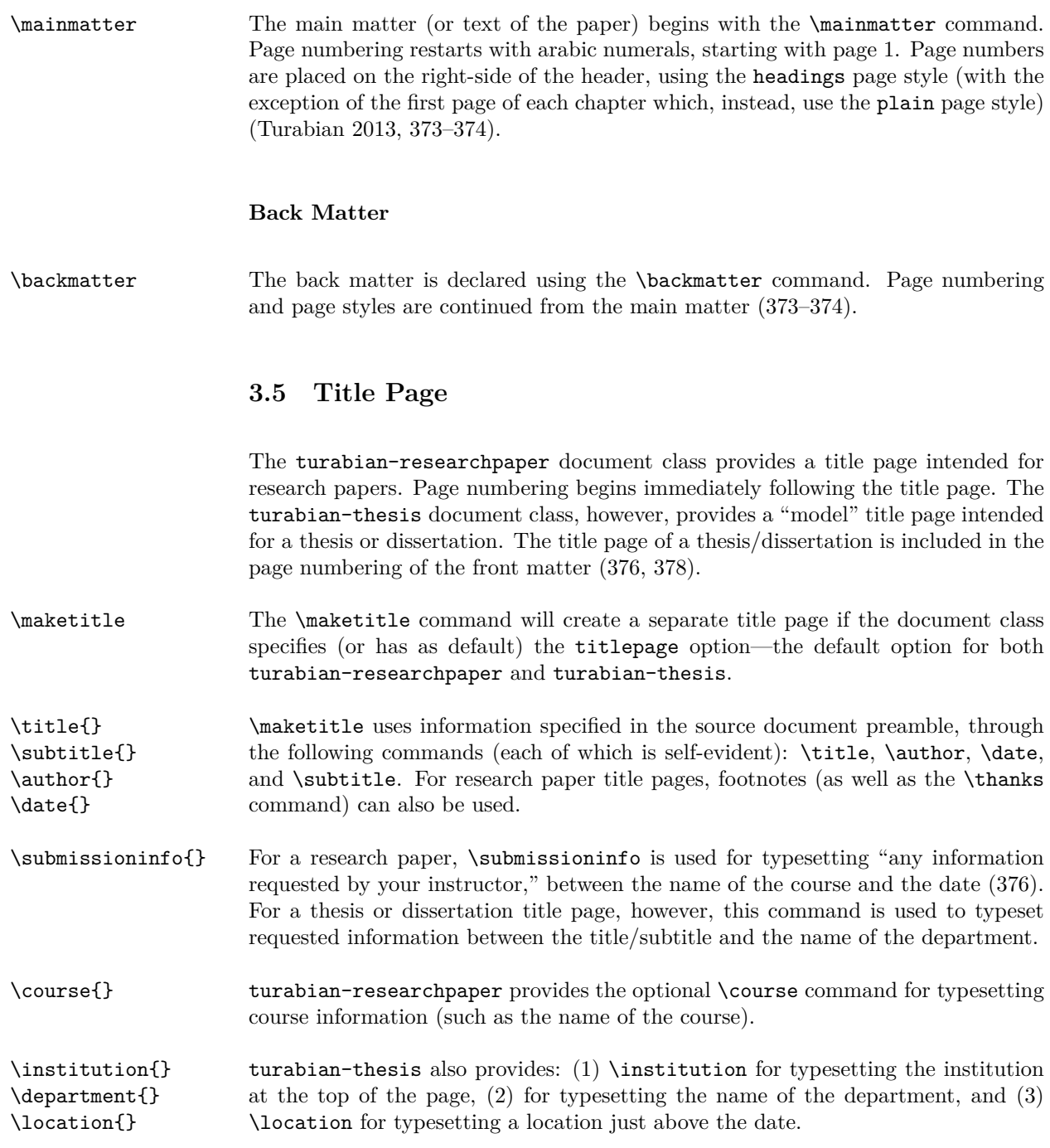

To create a custom title page, use the titlepage environment.

#### <span id="page-9-0"></span>**3.6 Table of Contents**

#### \tableofcontents The \tableofcontents command creates a table of contents with the first page labelled *Contents*. Items within the table of contents are single-spaced with "a blank line after each item." The front matter and back matter are each separated from the main matter by two blank lines. By default, subheadings are not included in the table of contents (Turabian [2013](#page-14-0), 380).[6](#page-9-2)

Placing the **\tableofcontents** command in the front matter of a thesis/dissertation will cause page numbers to appear on pages within the table of contents and subsequent pages of the front matter. These page numbers use roman numerals and are placed in the centre of the footer using the plain page style (373–374; refer to subsection [3.3\)](#page-7-0).

#### <span id="page-9-1"></span>**3.7 List of Figures, Tables, or Illustrations**

The turabian-formatting package provides support for the figure and table environments. Figures are numbered separately from tables and, both, in the order in which they are mentioned in the text (363, 369).

With turabian-researchpaper, both figures and tables are numbered consecutively, throughout the paper (e.g. "Figure 6"). The turabian-thesis document class, however, uses double numeration for both figures and tables: the chapter number followed by a period and a figure/table number that restarts with each chapter (e.g. "Figure  $3.2$ ").<sup>[7](#page-9-3)</sup>

\listoffigures \listoftables Support is provided for both the \listoffigures and \listoftables commands. The list of figures is labelled *Figures*; the list of tables is labelled *Tables*. Individual items listed are single-spaced with a blank line between each item (383).

\listofillustrations The \listofillustrations command creates a combined list of figures and tables with the first page labelled *Illustrations*. This list, however, is divided into two sections labelled *Figures* and *Tables*. Individual items listed within each section are single-spaced with a blank line between each item (383).

<span id="page-9-2"></span> $^6\,$  To add subheadings to the table of contents, increase the  $\sf tocdepth$  counter.

<span id="page-9-3"></span>Within the appendixes environment, figures and tables are both numbered with an "A" prefix followed by a period and a figure/table number that does *not* restart with each appendix (e.g. "Table A.4").

### <span id="page-10-0"></span>**4 Formatting Environments**

#### <span id="page-10-1"></span>**4.1 Block Quotations**

quotation Block quotations are typeset using the quotation environment. Each block quotation is single-spaced and leaves a blank line both before and after it. The entire quotation is indented as far as the indentation of the first line of a paragraph (Turabian [2013](#page-14-0), 349).

```
\begin{quotation}
       ⟨Text being quoted.⟩
\end{quotation}
```
By default, the block quotation is also indented by the same amount (0.5in) on the right side. When using the raggedright option (or the \raggedright command), however, the block quotation is not indented on the right side (refer to subsection [2.2\)](#page-4-0).

#### <span id="page-10-2"></span>**4.2 Appendixes**

When "supporting material cannot be easily worked into the body of your paper," the manual recommends putting the material "in one or more appendixes in the back matter" (398).

If only one appendix is needed, the first page is to be labelled *Appendix* with "two blank lines between the title and the first line of text or other material" (398). This can be accomplished with a regular chapter or section heading (i.e. \chapter{Appendix} or \section\*{Appendix}).

appendixes For more than one appendix, place the material inside the appendixes environment. As an example:

> \begin{appendixes} *⟨Material belonging to the appendixes.⟩* \**end**{appendixes}

The headings of each appendix use an *Appendix* prefix accompanied by a single, capitalized letter from the alphabet (in sequential order, starting with A). The descriptive title is placed on the next line (399). For turabian-thesis, each chapter (using the \chapter command) within the appendixes environment functions as a separate appendix. Similarly, with turabian-researchpaper, the \section command is used to denote a new appendix.

# <span id="page-11-0"></span>**5 Required and Recommended Packages**

This package requires LATEX2e and makes use of the following packages installed as part of a standard LATEX distribution: etoolbox, setspace, nowidow, footmisc, endnotes, and xparse.

The following packages are highly recommended: biblatex-chicago, csquotes, fancyhdr, tocloft, ellipsis, and threeparttable.

# <span id="page-12-0"></span>**6 Updates**

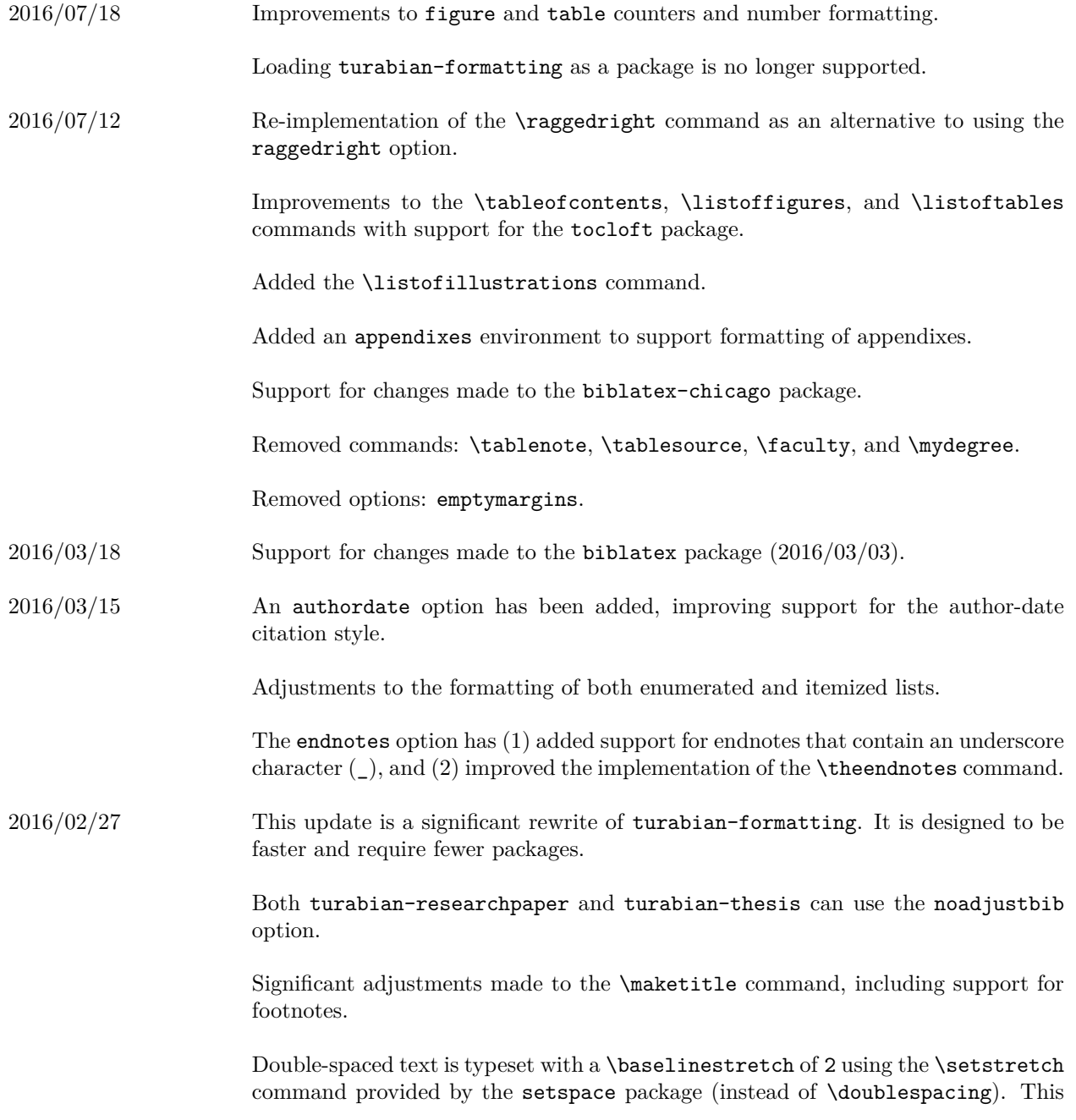

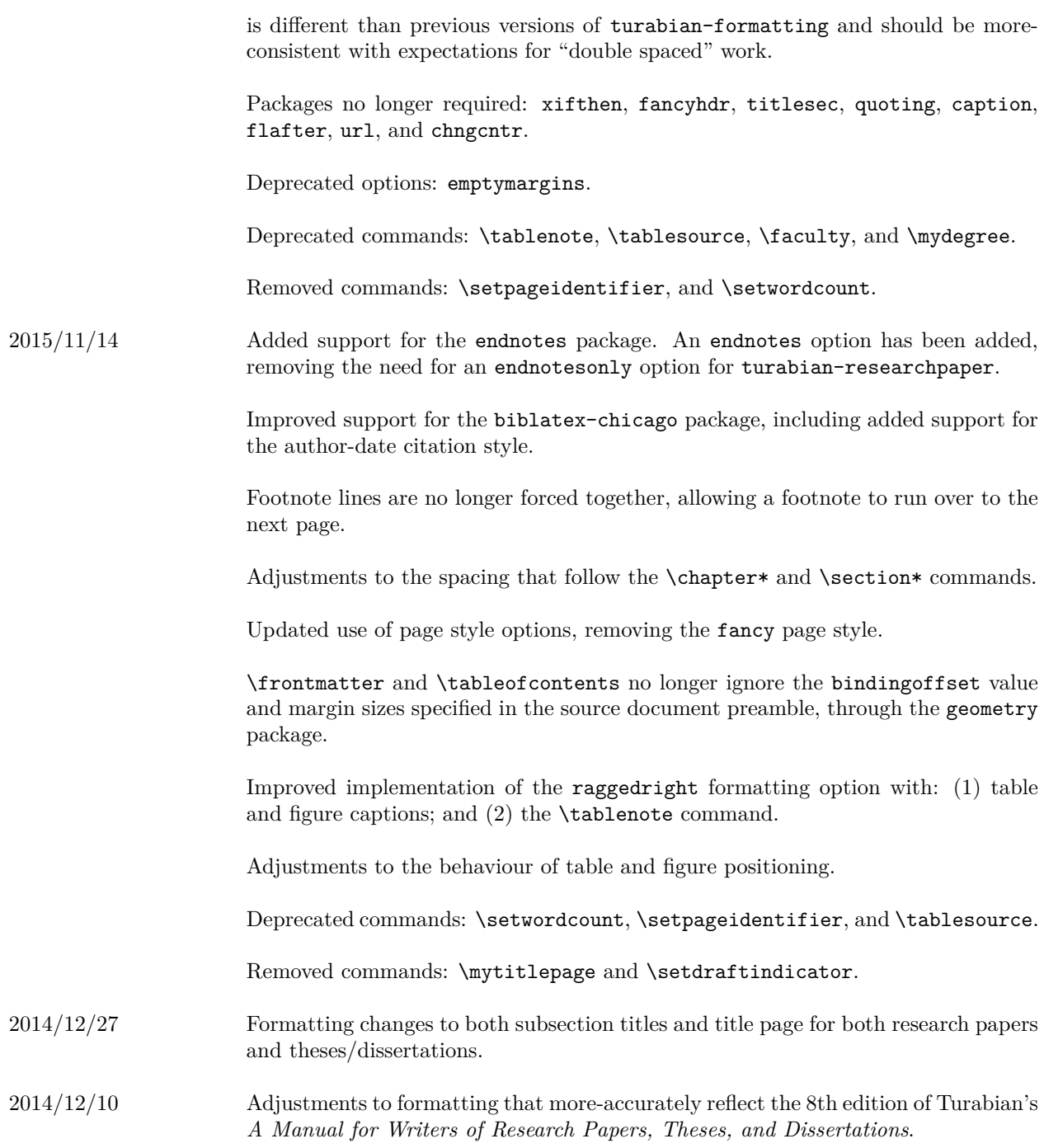

# **References**

<span id="page-14-0"></span>Turabian, Kate L. 2013. *A Manual for Writers of Research Papers, Theses, and Dissertations: Chicago Style for Students and Researchers.* 8th edition. University of Chicago Press.

## <span id="page-15-0"></span>**Appendix: Sample Code for a Research Paper**

The following is for a research paper using the LAT<sub>E</sub>X markup language.

\documentclass{turabian-researchpaper}

```
\usepackage[english]{babel}
\usepackage[utf8]{inputenc}
\usepackage{csquotes, ellipsis}
\usepackage{biblatex-chicago}
\addbibresource{mybibfile.bib}
\title{An Interesting Work}
\author{Author's Name}
\date{\today}
\begin{document}
\maketitle
\section{Introduction}
Amazing, introductory ideas that provide unique insight into your
field of interest and ``wows" your professor.
\section{An Interesting Section}
Great thoughts that further your argument. This includes lots of
strong evidence presented throughout several paragraphs, each
accompanied by necessary citations.\autocite[8]{authortitle2013}
\section{Another Insightful Section}
More ideas that really make this a great paper. Maybe a footnote or
two.\footnote{Some peripheral thoughts.}
\section{Conclusions}
At this point, you've changed everything (including your marks!).
Time to wrap up!
```
\clearpage \printbibliography

\**end**{document}